#### 汽 車 雷 子 Automotive

# 使用 **OptoLyzer MOCCA FD** 進行 CAN FD 測試和模

OptoLyzer MOCCA 系列是 K2L 的汽車匯流排界面產品線。 從基本配有六個標準 CAN 和六 個 LIN 介面的 OptoLyzer MOCCA CL 設備,到配有六個標準 CAN、 六個 LIN、一個 FlexRay 和一個 MOST 介面的 OptoLyzer MOCCA 緊湊型設備,OptoLyzer MOCCA 系列為不同的應用場景提供各種 客製化的解決方案。這些設備可 用 於 應 用 程 式 測 試、 模 擬 和 驗 證,還可用於閘道器應用。配合 使用 K2L 的 OptoLyzer Studio 軟 體,OptoLyzer MOCCA 系列一定 能助整個開發流程一臂之力。本 文中,我們重點介紹 OptoLyzer MOCCA FD,這是一款用於 CAN FD、CAN 和 LIN 的 開 發 工 具。

圖 1:OptoLyzer MOCCA 系列設備

除了硬體外,我們還將討論針對 OptoLyzer MOCCA FD 使用者提 供的軟體選項:OptoLyzer Studio 和 K2L.Bus。

### **OptoLyzer MOCCA FD** 的介面

OptoLyzer MOCCA FD 配有 兩個 CAN-FD 介面,這兩個介面 也可以配置為 CAN 高速、CAN 低速或單線 CAN。此外還配有六 個 LIN 介面和四個標準 CAN 介 面。CAN-FD 方面,支持 ISO 和 非 ISO CRC 計算。CAN FD 時間 戳記的精確度小於一微秒。此外, MOCCA FD 還帶有觸發介面和繼 電器介面。與 PC 連接方面,設備

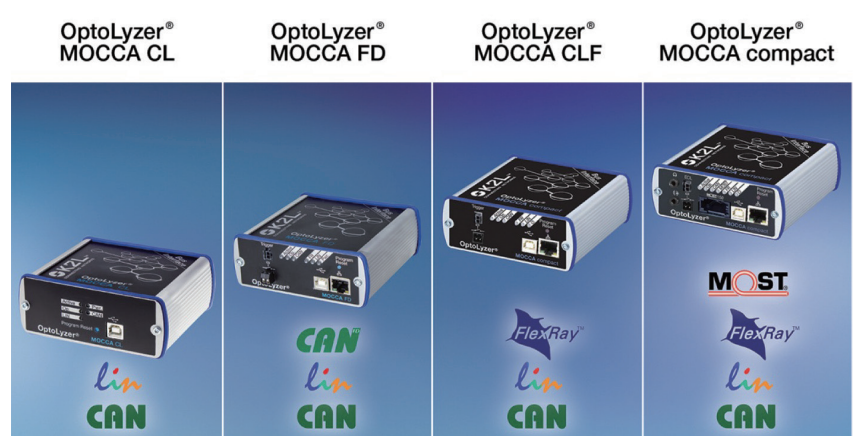

圖 2:OptoLyzer MOCCA FD 的正面和背面介面

■作者:Bjoern Sander / Microchip 車載資訊娛樂系統 解決方案部資深技術銷售和產品行銷經理

**OntoLyzer** CAN FD6 CAN FD<sub>2</sub>

配有 USB 2.0 介面。

### **OptoLyzer MOCCA FD** 案例

使用 OptoLyzer MOCCA FD 時,下面是開發期間可能涉及到 的兩個主要案例。如圖 3 所示, OptoLyzer MOCCA FD 的第一個 案例是跟蹤和分析匯流排上的活 動。MOCCA FD 介面直接連接 到 CAN FD 匯流排。另一端則通 過 USB 連接到運行 K2L 開發軟體 (OptoLyzer MOCCA FD 隨附的 OptoLyzer Studio 或可程式設計 的 API K2L.Bus) 的筆記型電腦。 第二個案例則不僅僅是用於分析。 在此案例中,分別使用 OptoLyzer MOCCA FD 和 OptoLyzer Studio

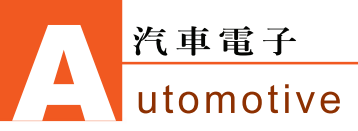

圖 3:CAN FD 分析和模擬

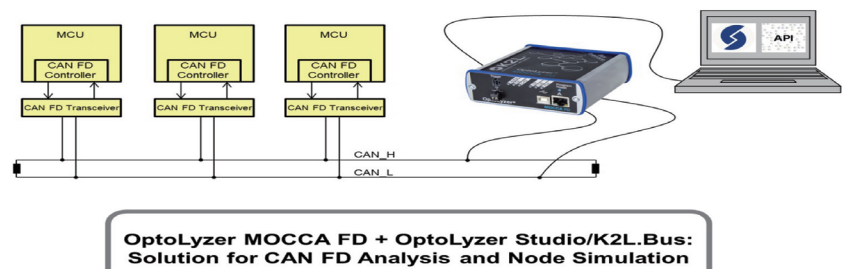

以及基於 K2L Bus 的自訂應用程 式替代或類比 CAN FD 節點。在 圖 3 所 示 的 系 統 中,OptoLyzer MOCCA FD 和 PC 軟體將組合構 成網路中的第四個 CAN FD 節點。

圖 4 中的螢幕截圖是後一 案例的範例,展示了一個小型 CAN FD 展 示 系 統。 前 景 中, OptoLyzer MOCCA FD 通過 CAN 連接到 Preh IDrive,並通過 CAN FD 連接到 Microchip 的 CAN FD 評估板。另外,還將 OptoLyzer MOCCA FD 通過 USB 連接到運 行 OptoLyzer Studio 的 PC。這可 以從背景中的電腦螢幕看到。PC 上較小的視窗來自與 Microchip 評 估板連接的 Pico Technology 示 波 器。 該 視 窗 顯 示 了 通 過 CAN FD 匯流排傳輸的 CAN FD 幀。 OptoLyzer Studio 借助轉速計外掛 程式視窗顯示了 CAN FD 資料相 位的串列傳輸速率。在該展示系統 中,可以借助 IDrive 更改 CAN FD 通信中資料相位的傳輸速率。

## **OptoLyzer MOCCA FD** 軟體選項 – **OptoLyzer Studio** 和 **K2L.Bus**

OptoLyzer MOCCA FD 硬體 的網路介面可以使用 K2L 功能強 大的 OptoLyzer Studio 軟體進行 配置。除了串列傳輸速率和位元時 序等標準設定 ( 參見圖 5) 的修改 功能外,該軟體還提供了以下複 雜功能:Trace View 簡潔顯示所

圖 4: 將 OptoLyzer MOCCA FD/OptoLyzer Studio 用作 CAN FD 節點

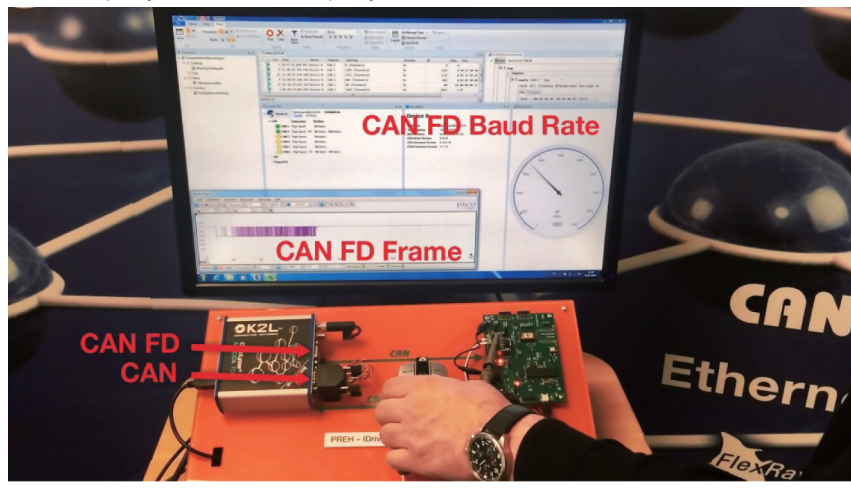

圖 5:OptoLyzer Studio 中的 CAN 和 CAN FD 設置

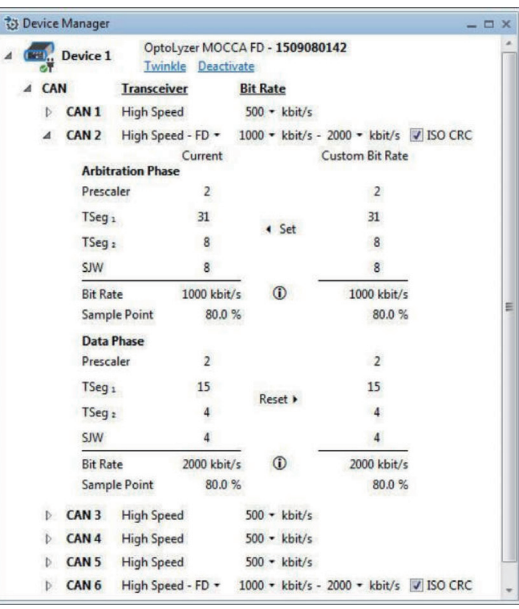

連接匯流排上的流量 ; 可在線上 測量期間和離線模式下在 Graph View 中 觀 察 訊 號 行 為。 此 外, Filter Editor 還可用於定義濾波條 件。借助 Activity View 功能,可以 簡單明瞭地查看匯流排界面的激發 情況。

K2L.Bus API 免 費 提 供, 讓客戶可以透過程式設計存取 OptoLyzer MOCCA FD。K2L Bus 是使用 C# 開發的 .NET 動態連結 程式庫,可以在實際 .NET 測試和 模擬應用程式的開發期間使用。

另外還提供一組範例,說 明如何從自訂 C# 程式内存取 OptoLyzer MOCCA 硬體介面 : (http://k2l.de/Downloads/ OptoLyzerStudioExamples.zip)。

**CTA**